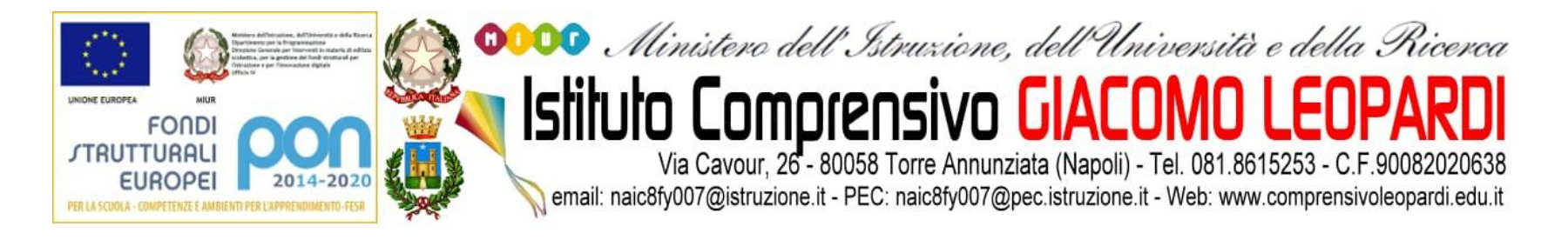

# Come creare una stanza in classroom

### per gruppi di alunni seguiti dal docente di sostegno

### **Classe Team digitale**

Codice corso d3b456p []

Link di Meet https://meet.google.com/lookup/cnewsfcqit (

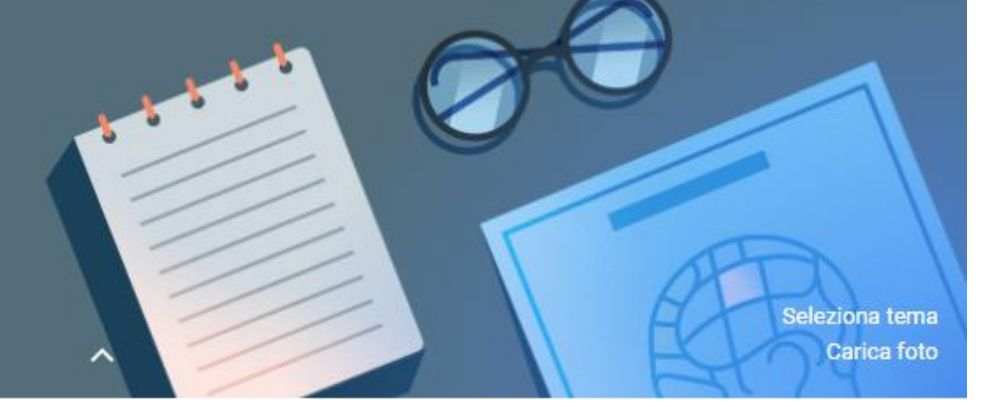

Stanza: https://meet.google.com/lookup/classe\_sostegno1A

**Link della stanza generato dal link matrice della classroom**

# Cliccare sul comando Impostazioni

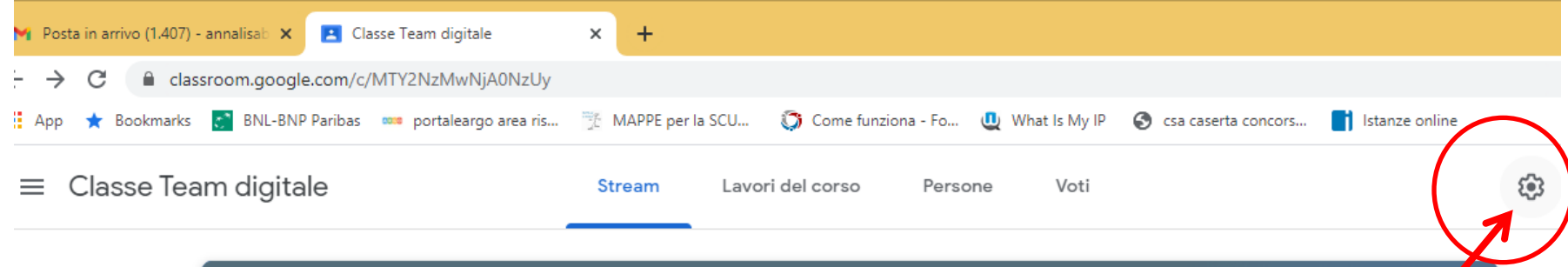

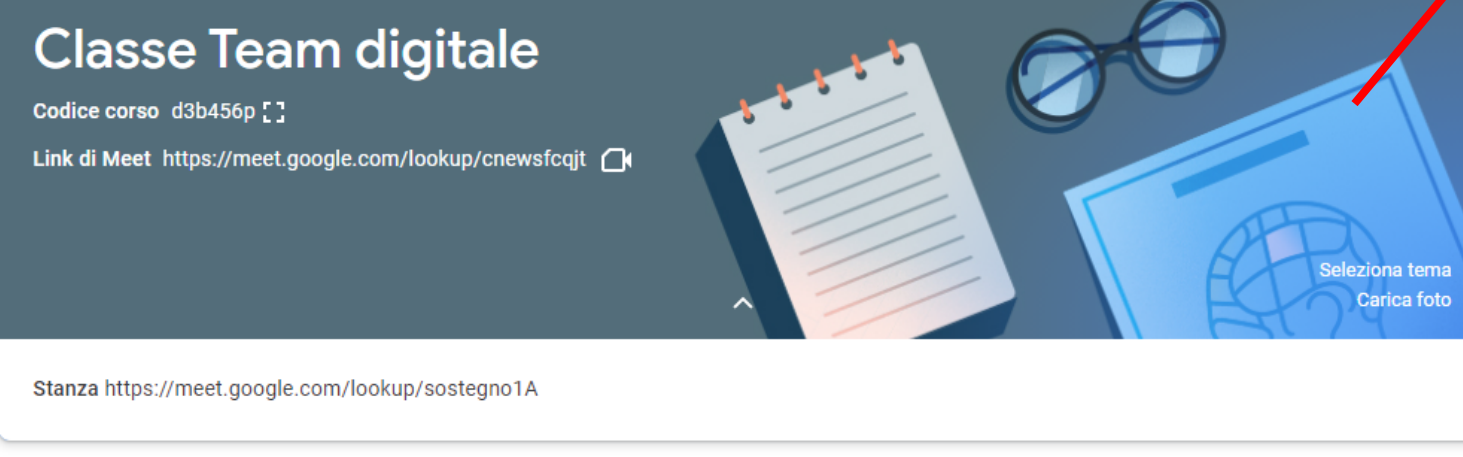

Imminenti

 $\circledcirc$ 

Condividi qualcosa con il corso...

14 nov

₽

Nessun lavoro in scadenza a breve

Visualizza tutto

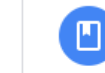

Annalisa Bernardo ha pubblicato un nuovo materiale: Gruppo sostegno

Attiva Windows Passa a Impostazioni PC per attiv

# Copiare il Link di Meet

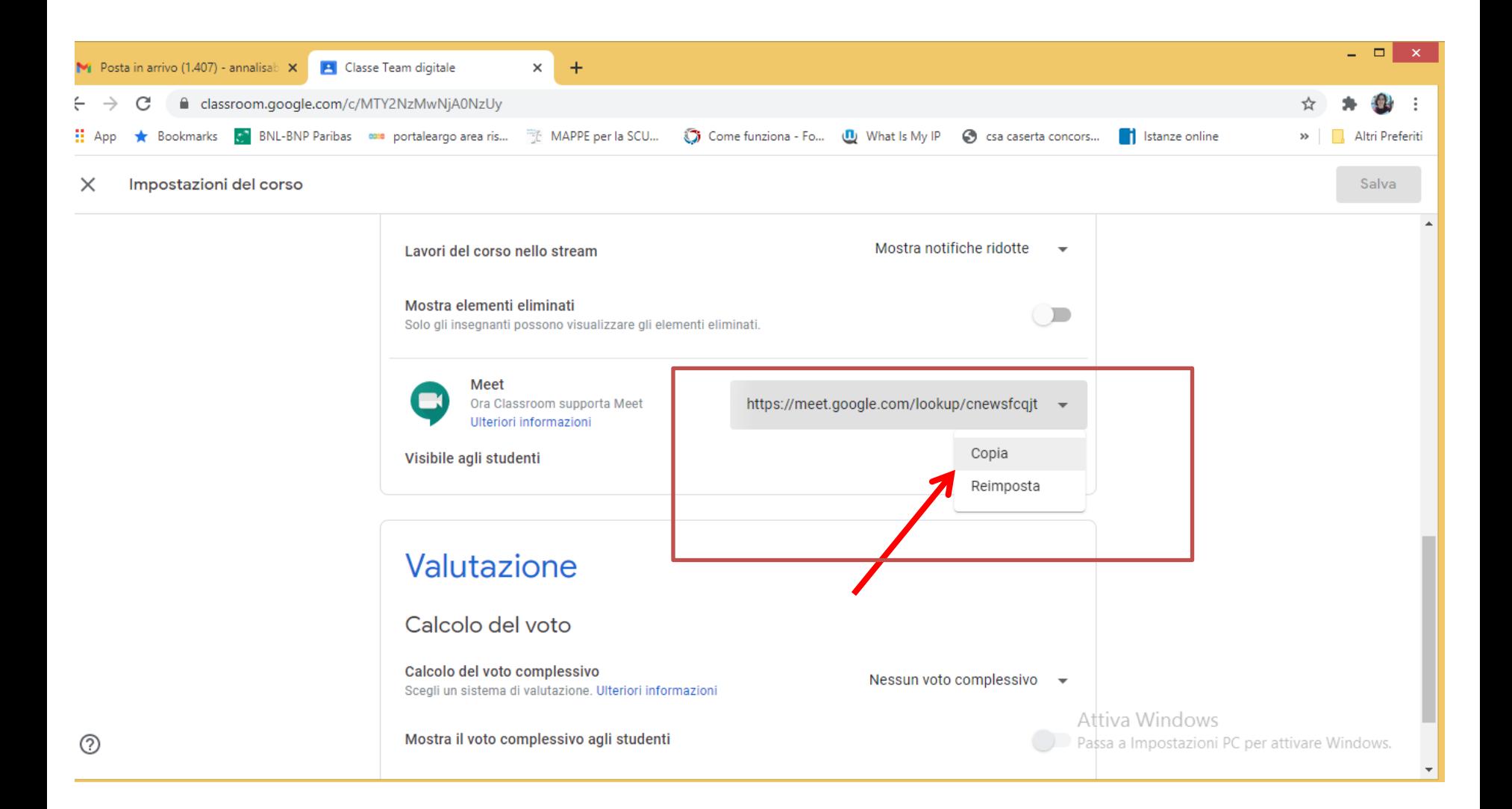

# In Lavori del corso creiamo un Materiale

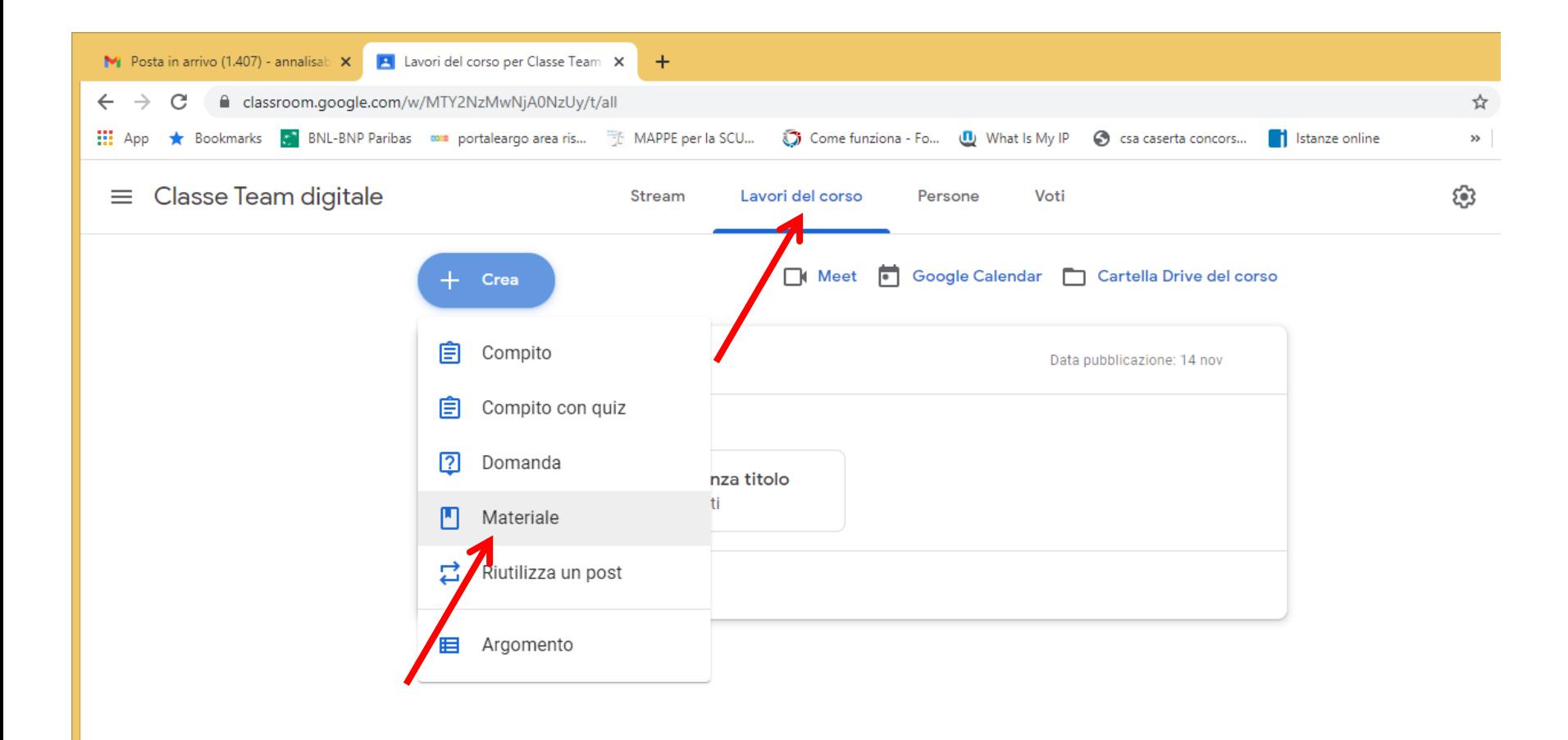

## Scriviamo il Titolo del nostro materiale: Stanza docente di sostegno 1A

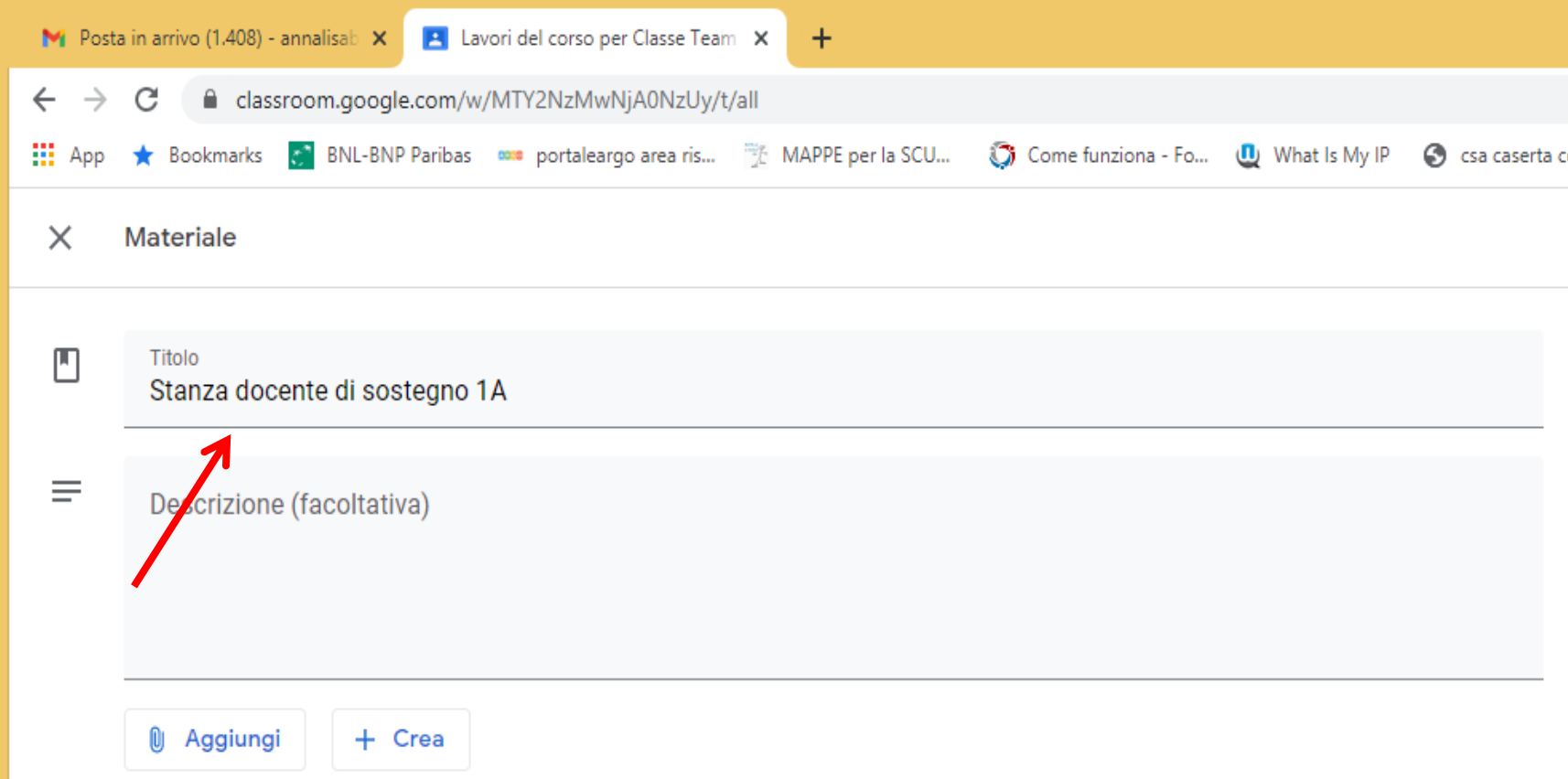

## Scriviamo Stanza 1 e incolliamo all'interno del materiale il Link di Meet

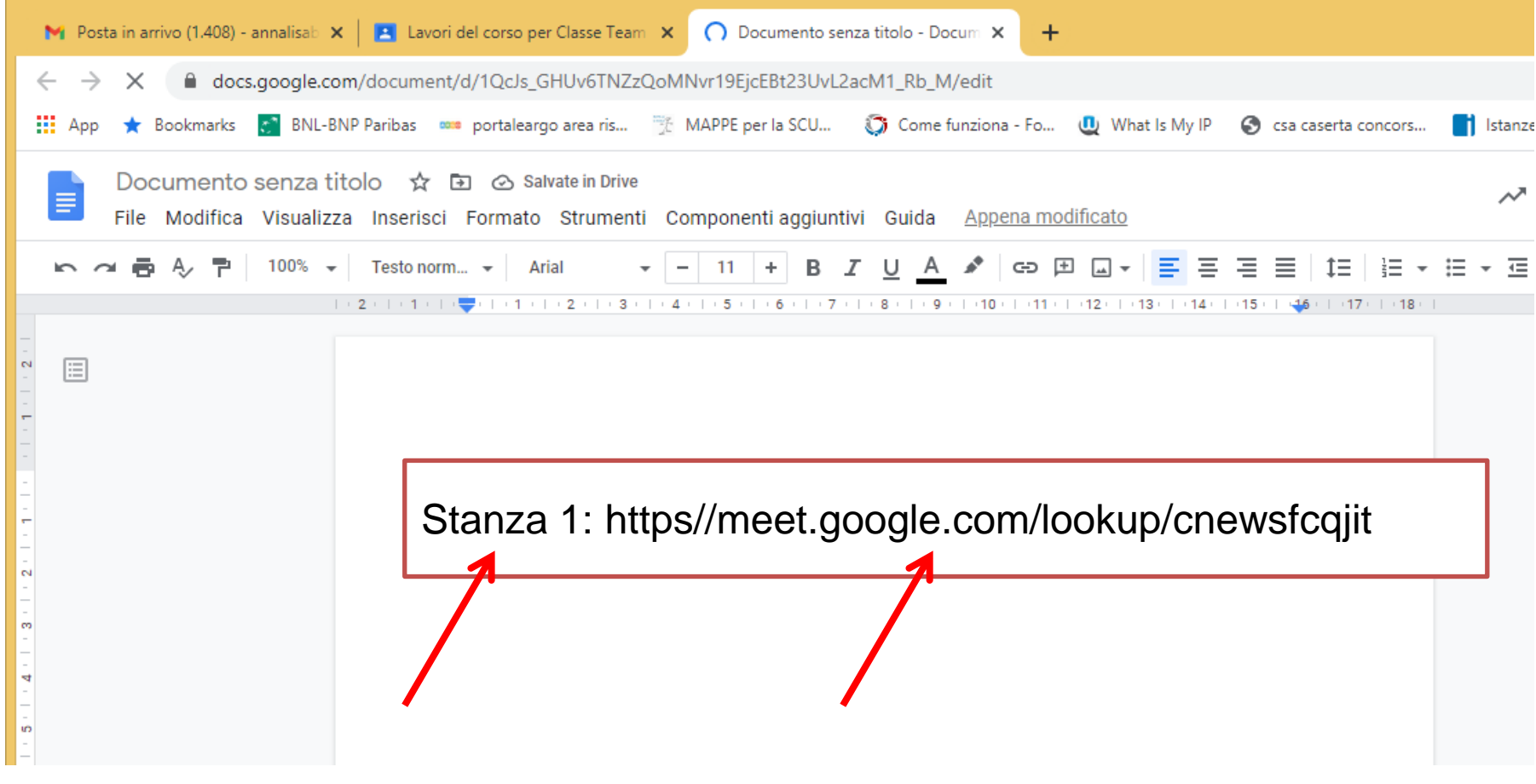

### Cancelliamo l'ultima parte del Link e sostituiamo con il nickname della nostra Stanza classe\_sostegno1A

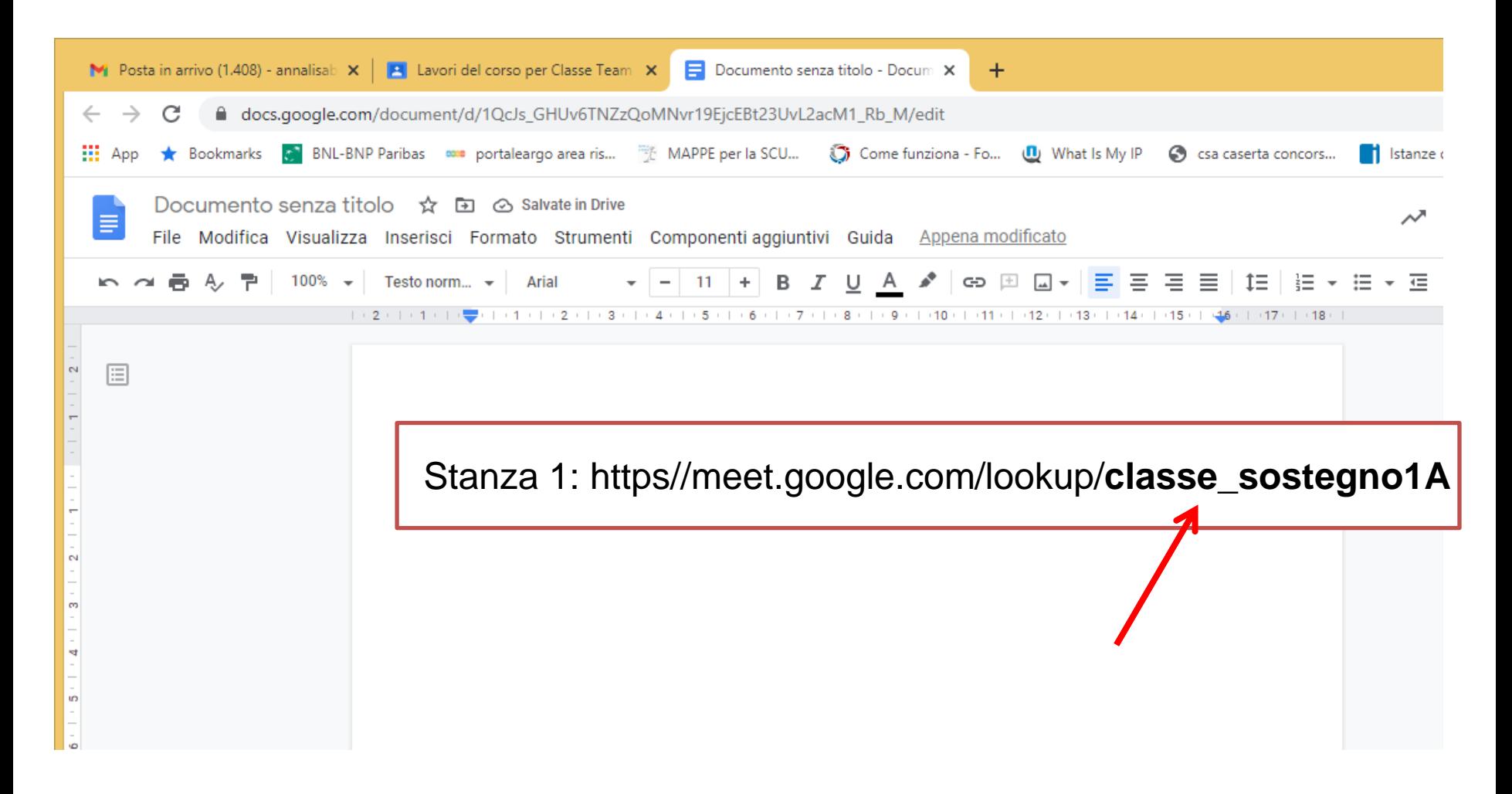

## Chiudiamo il materiale e lo Pubblichiamo

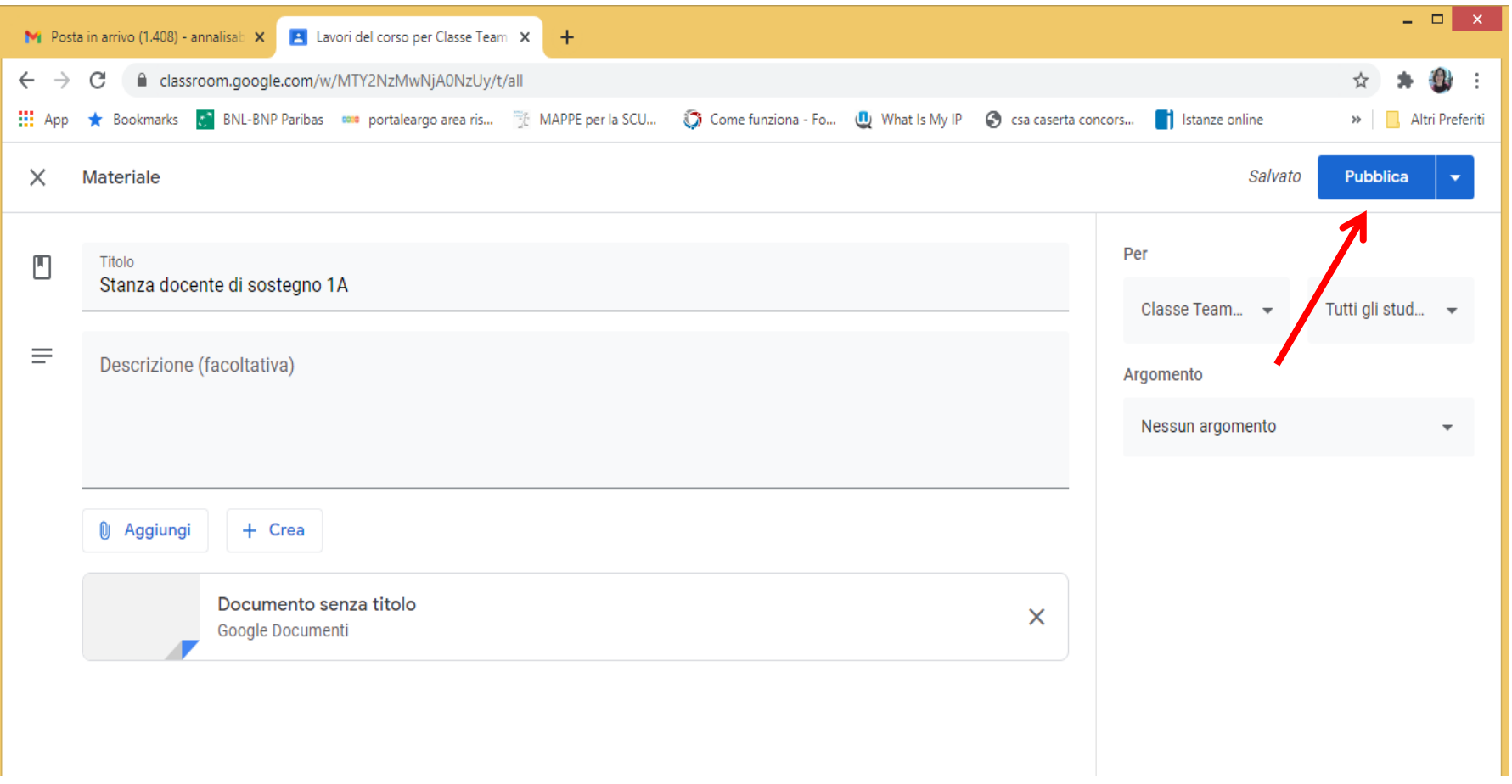

## Clicchiamo su Impostazione del corso

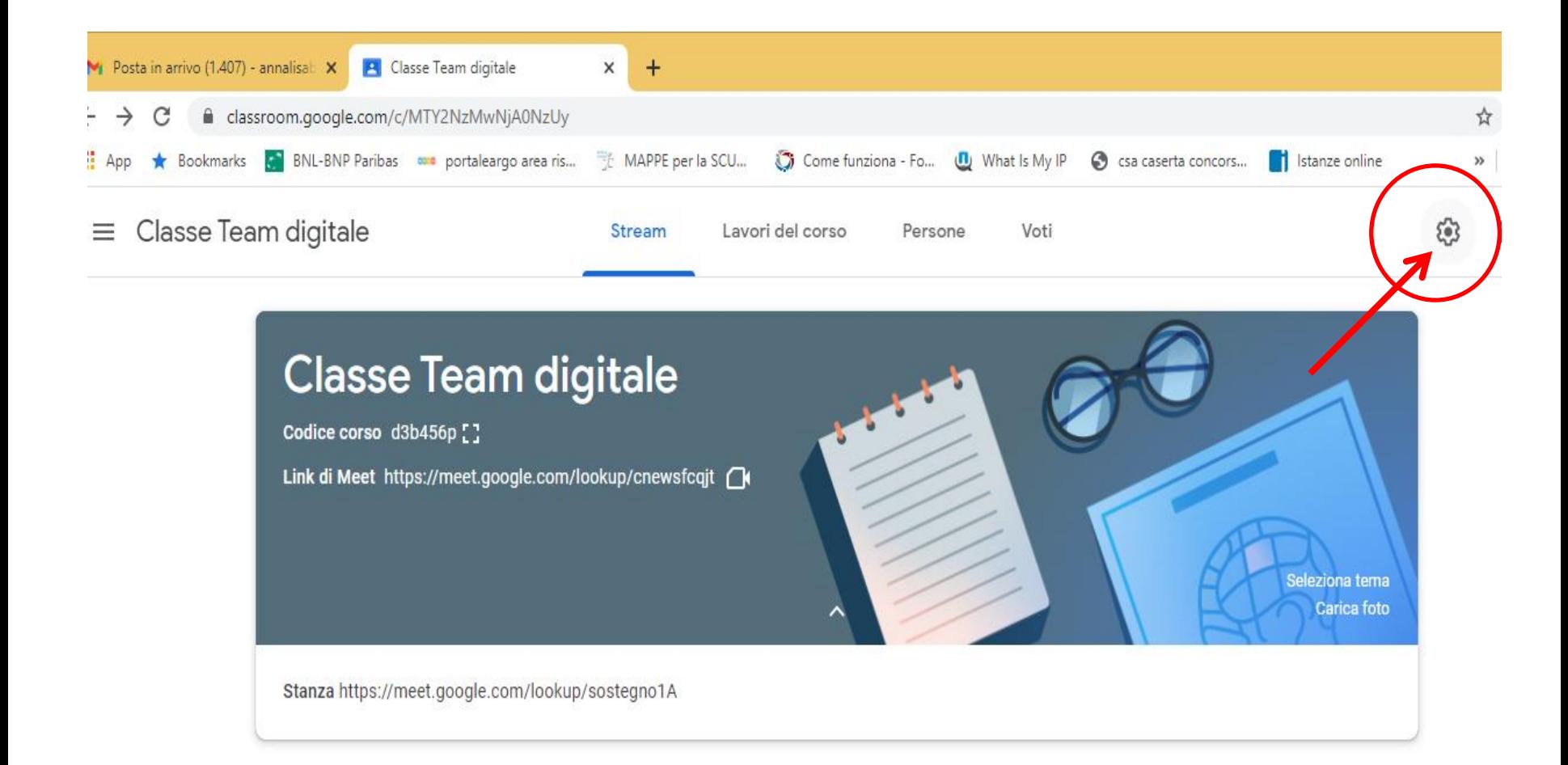

### Incolliamo sotto alla voce Stanza il Link creato in Materiale del corso

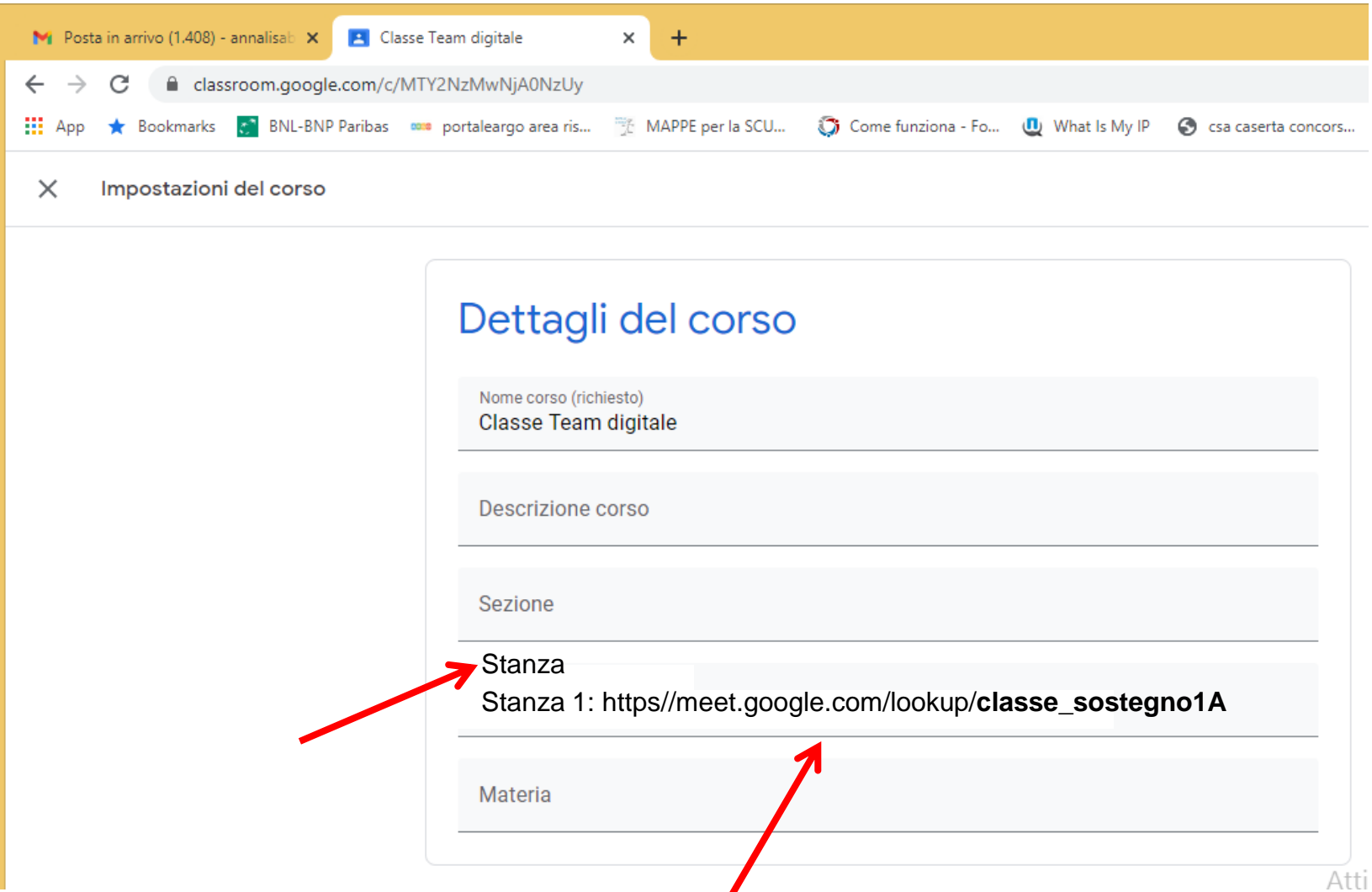

Nella pagina Stream della classroom in basso al riquadro colorato appare la voce Stanza con il Link della stanza, selezionandolo si attiva il menù con la voce vai alla pagina del Link

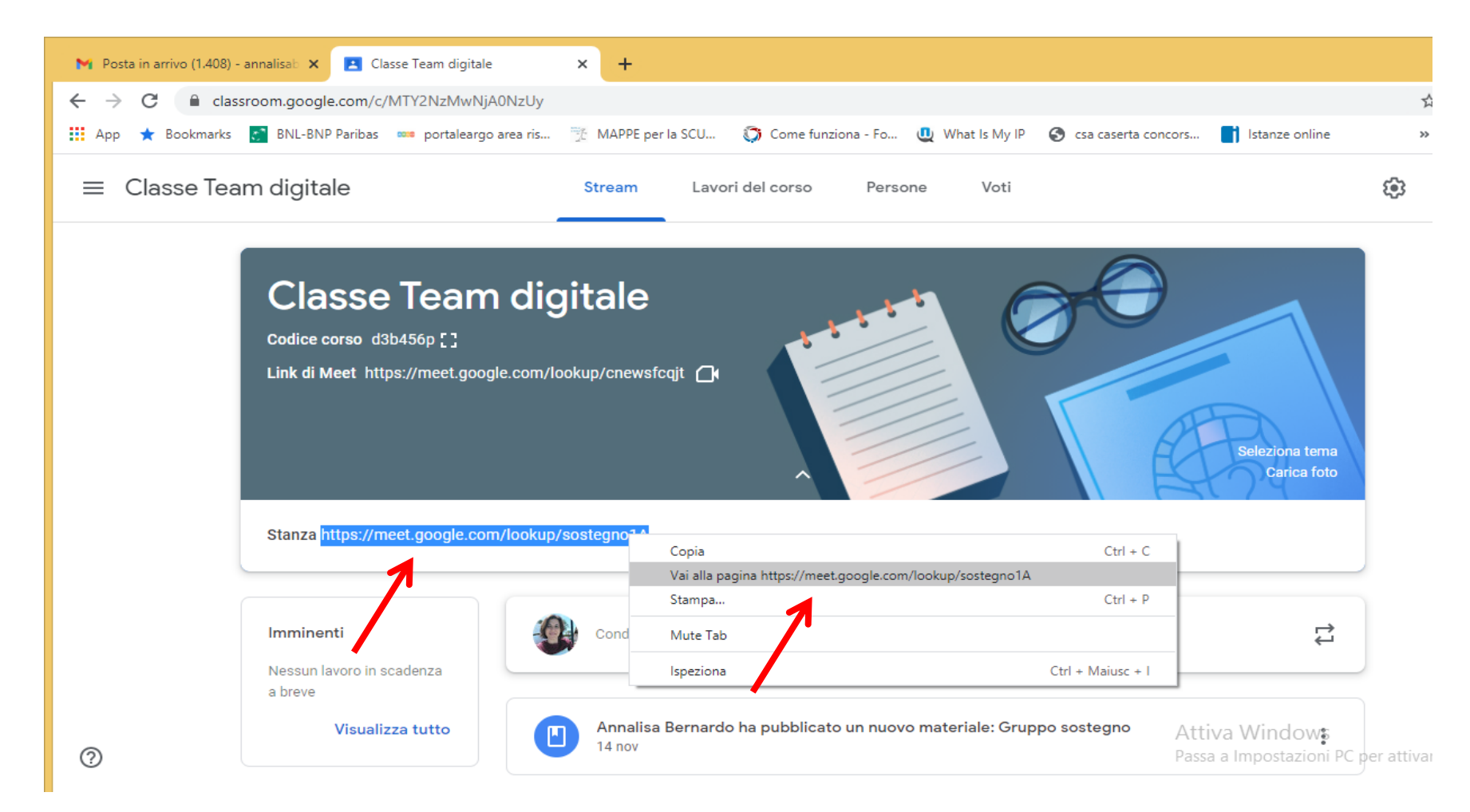

Si aprirà la stanza in cui potranno entrare il docente di sostegno con gli alunni, che devono seguire le sue lezioni e anche il docente d'aula che contemporaneamente terrà la sua ora di lezione nella classroom insieme al resto degli alunni

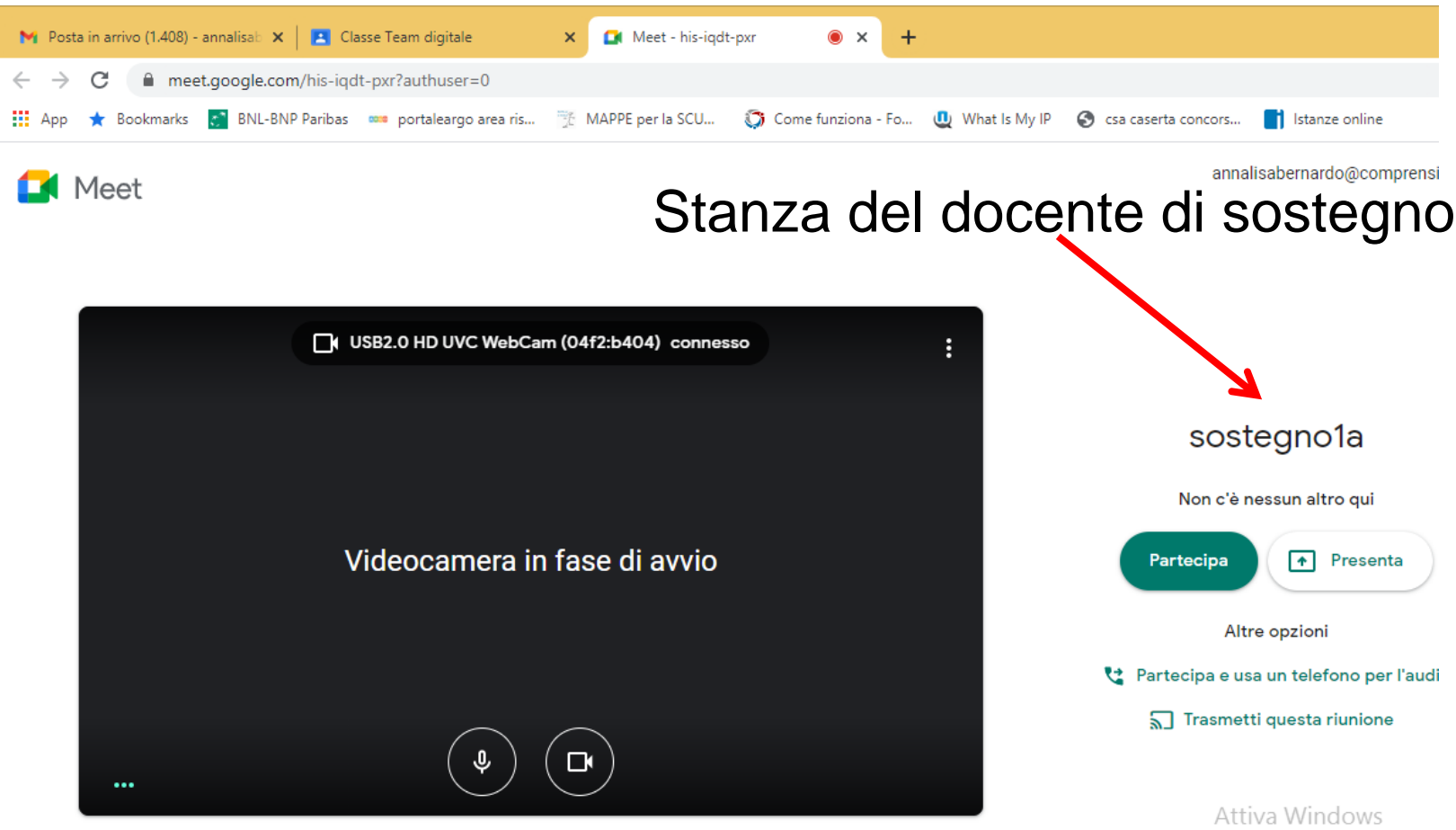

laasa a banaatasiaai DC aar

#### Il docente d'aula contemporaneamente sarà presente nella sua ora di lezione nella classroom insieme al resto degli alunni e nella stanza

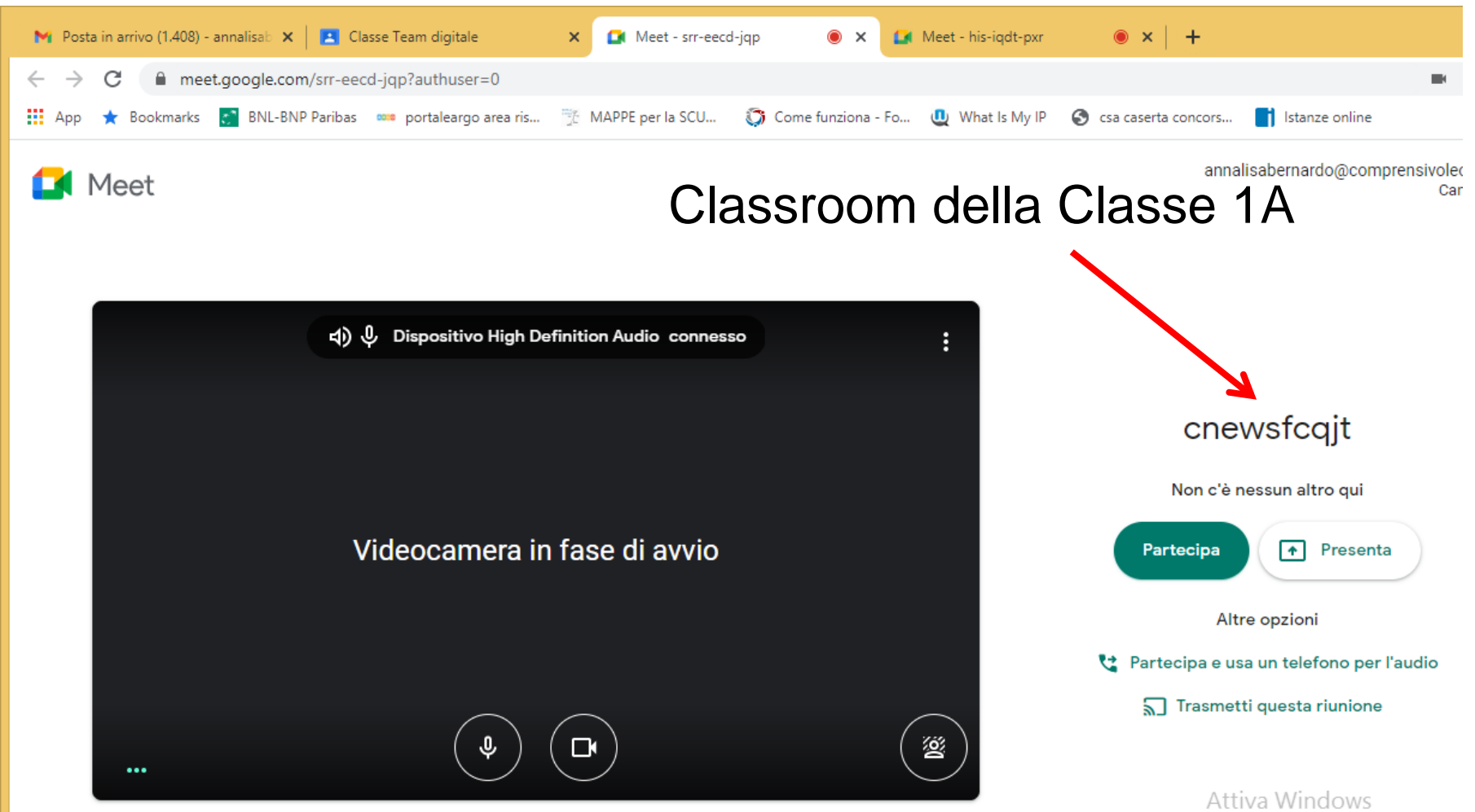

Bassa a Importantoni BC par atti

Nella stanza e nella classroom si dovrà attivare un'estensione di Chrome da scaricare collegandosi al sito "Chrome web store" l'estensione è Mute Tab

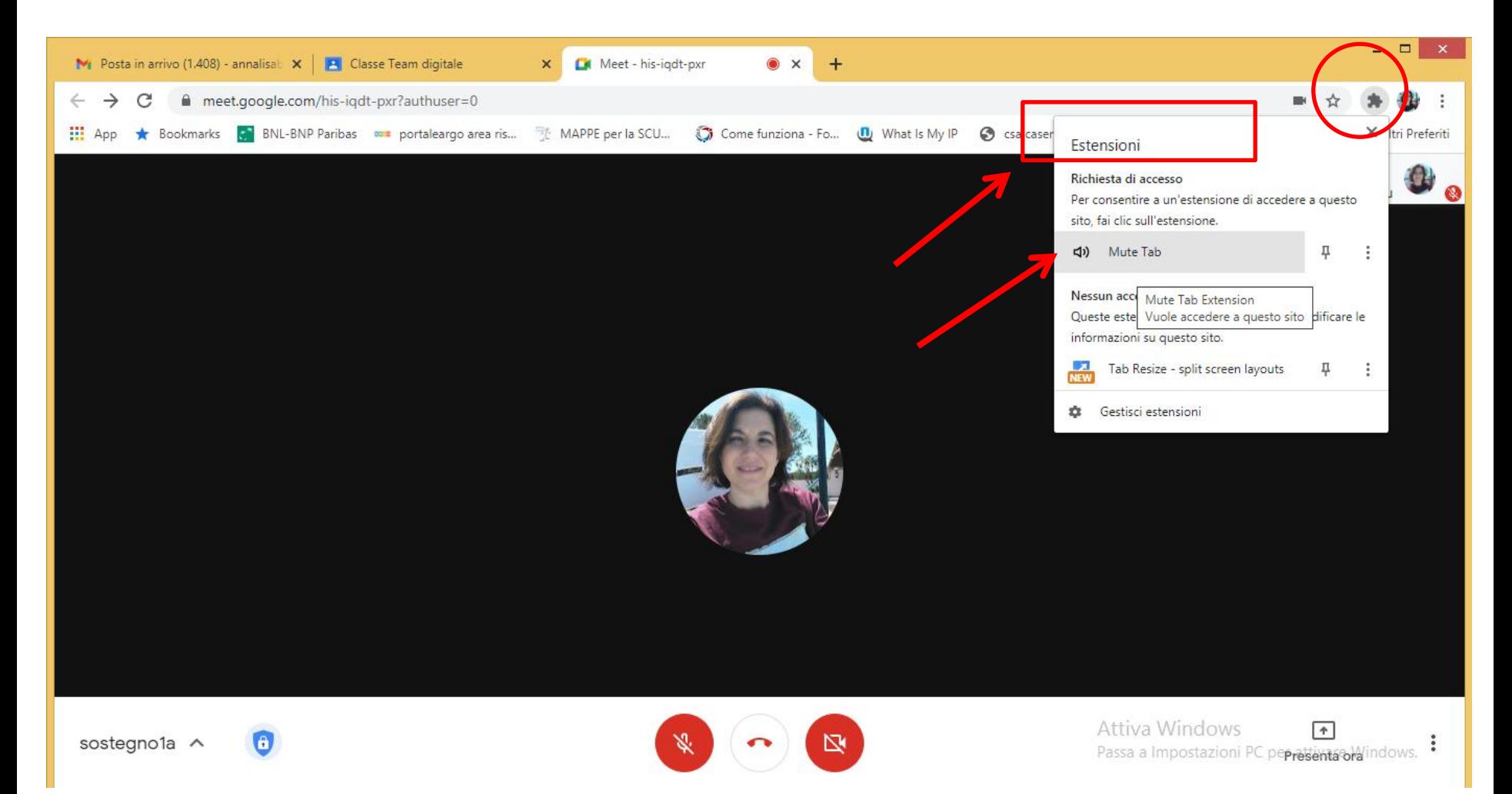

### Con l'estensione "Mute Tab" è possibile chiudere l'audio della stanza in modo che le conversazioni tenute al suo interno non disturbino la lezione del docente d'aula

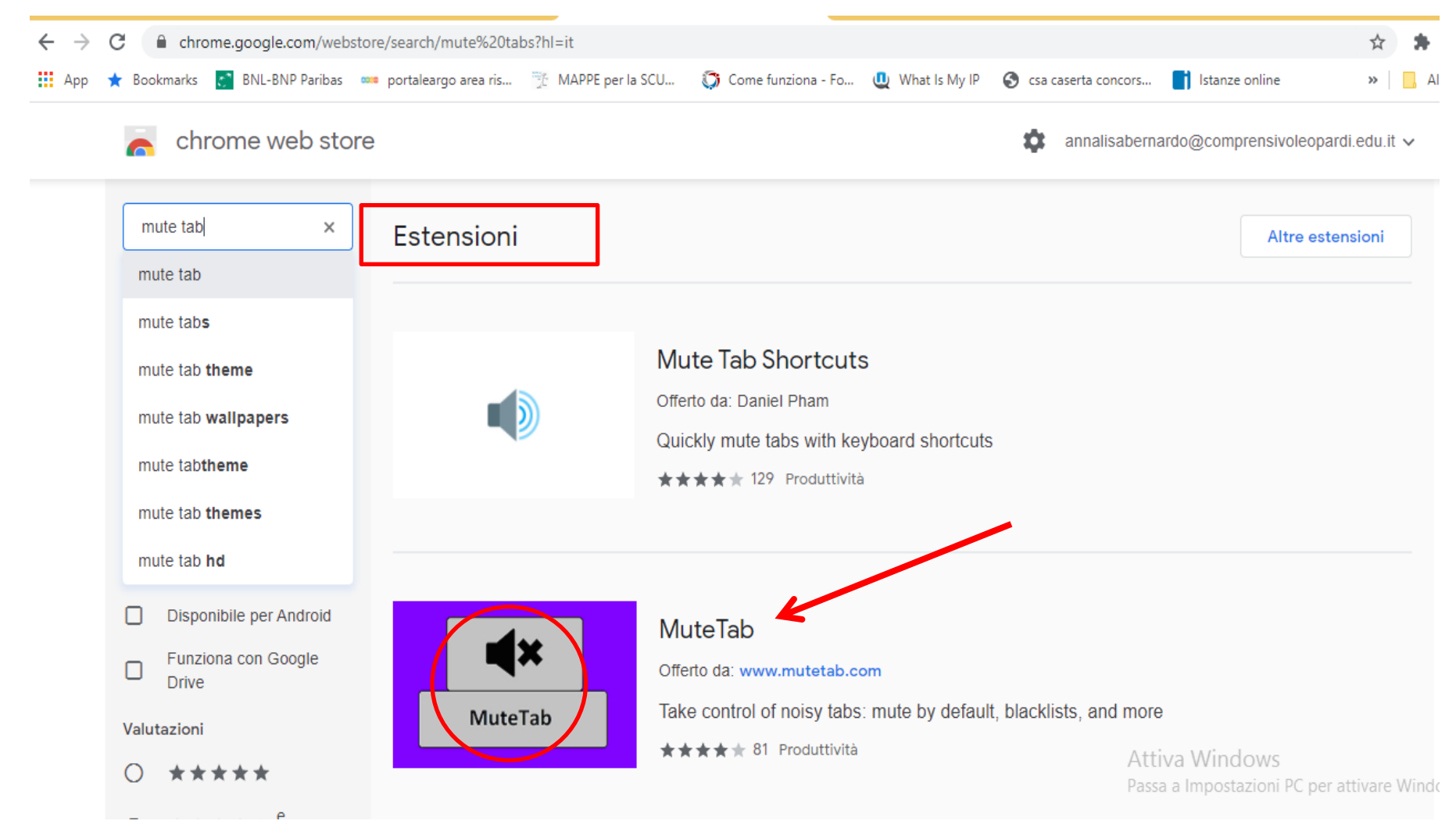